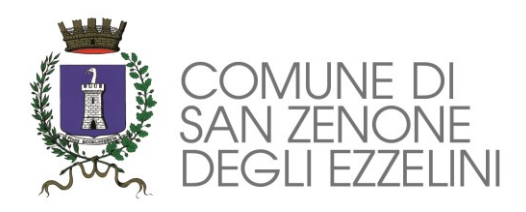

# **PROCEDURA ISCRIZIONE SERVIZIO TRASPORTO SCOLASTICO**

#### **Accesso al sito eCivis**

Collegarsi all'indirizzo **[ht](http://sangiovannilupatoto.ecivis.it/)tps://sanzenonedegliezzelini.ecivis.it** accedendo unicamente tramite SPID o CIE. (è discrezione del Comune attivare entrambi i metodi di accesso piuttosto che uno soltanto).

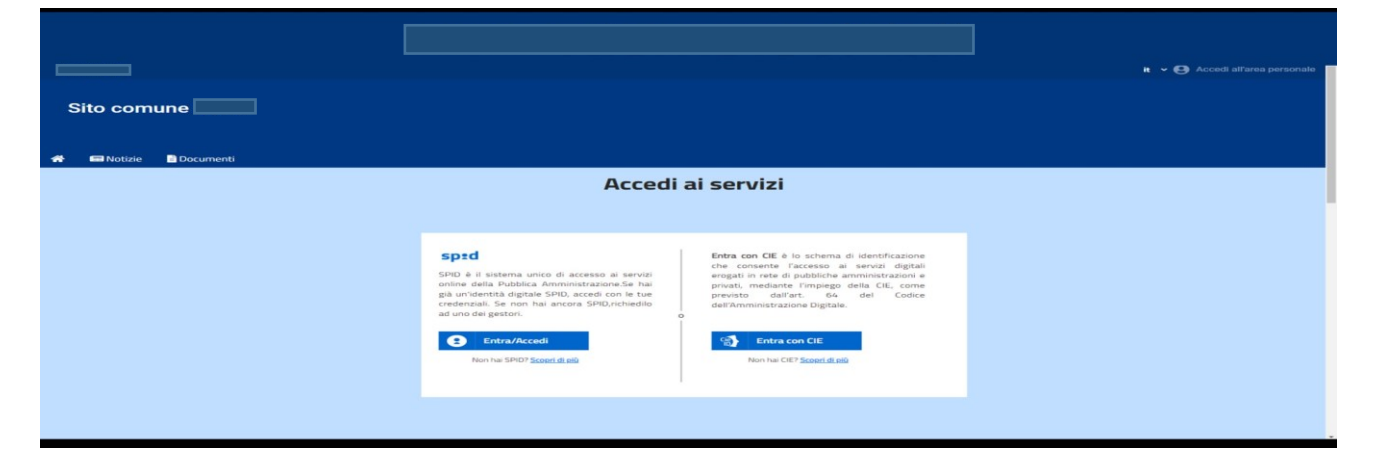

# **Richiesta Iscrizione ai servizi**

Una volta eseguito l'accesso compare la seguente schermata principale:

Cliccare sulla voce **Moduli on line**.

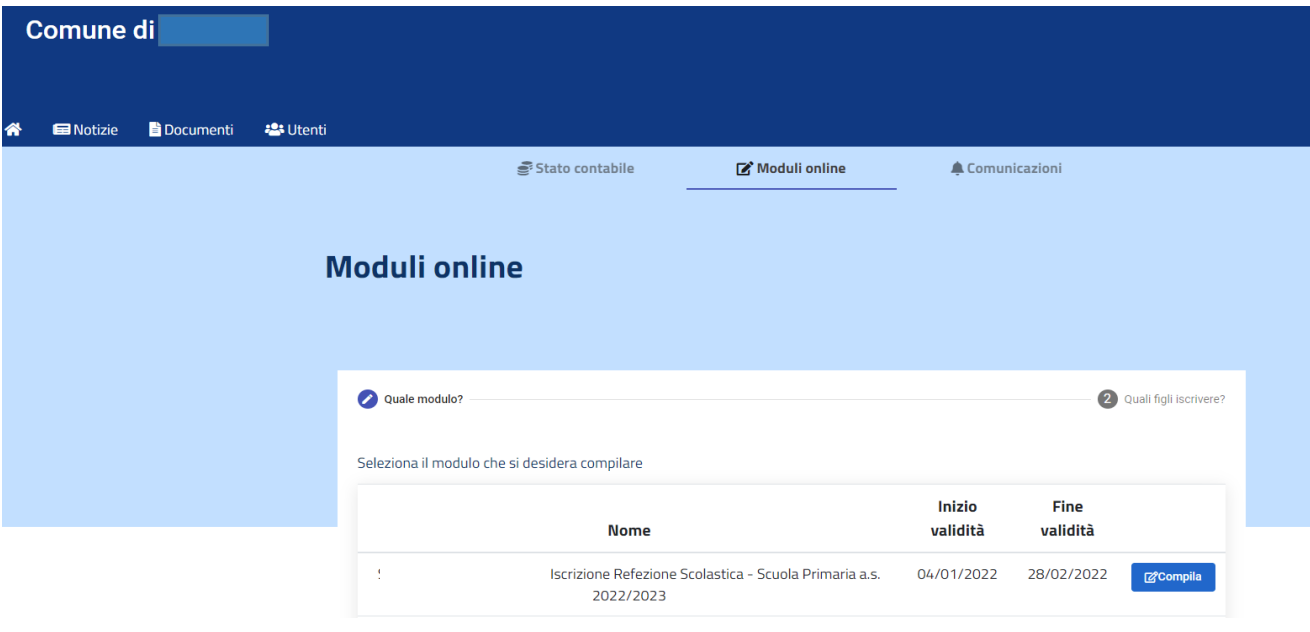

## **Inserimento figli**

Una volta scelta la domanda che si vuole compilare, compare la schermata con la scelta dei figli da inserire. Nel caso di domanda multi-figlio si avrà la possibilità di inserire già in questa fase il numero di figli e sarà quindi una sola domanda che include tutti i figli. Cliccare poi sul tasto Procedi.

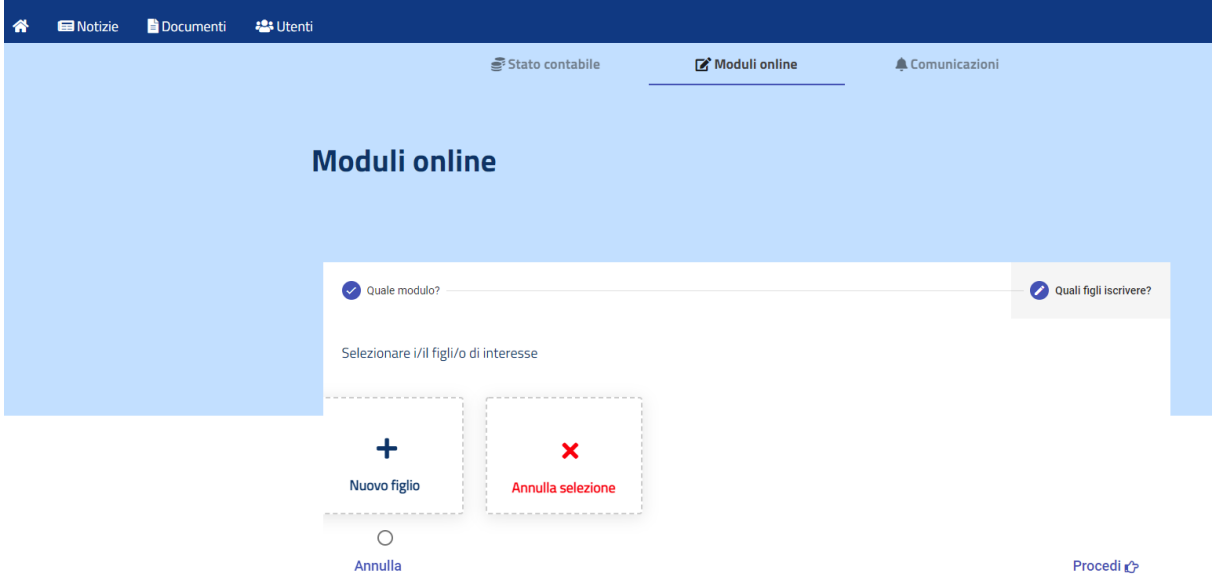

#### **Compilazione domanda**

Una volta aperta la domanda va compilata in tutti i suoi campi. Nel caso non abbiate compilato un campo obbligatorio, il sistema non Vi farà inviare la domanda ma sottolineerà i campi mancanti in rosso.

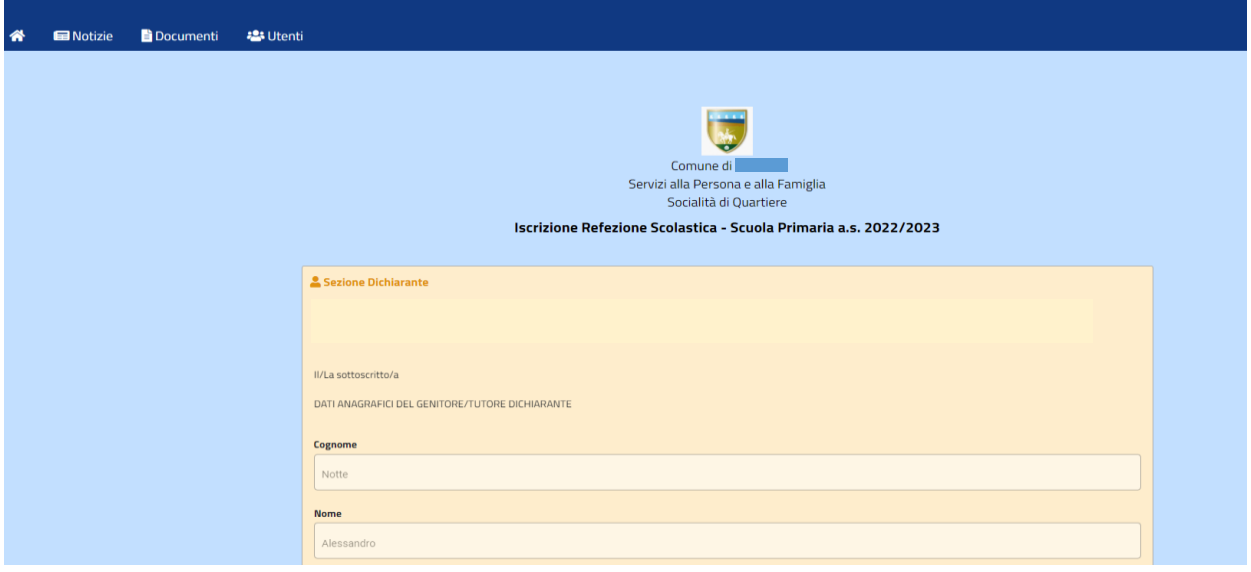

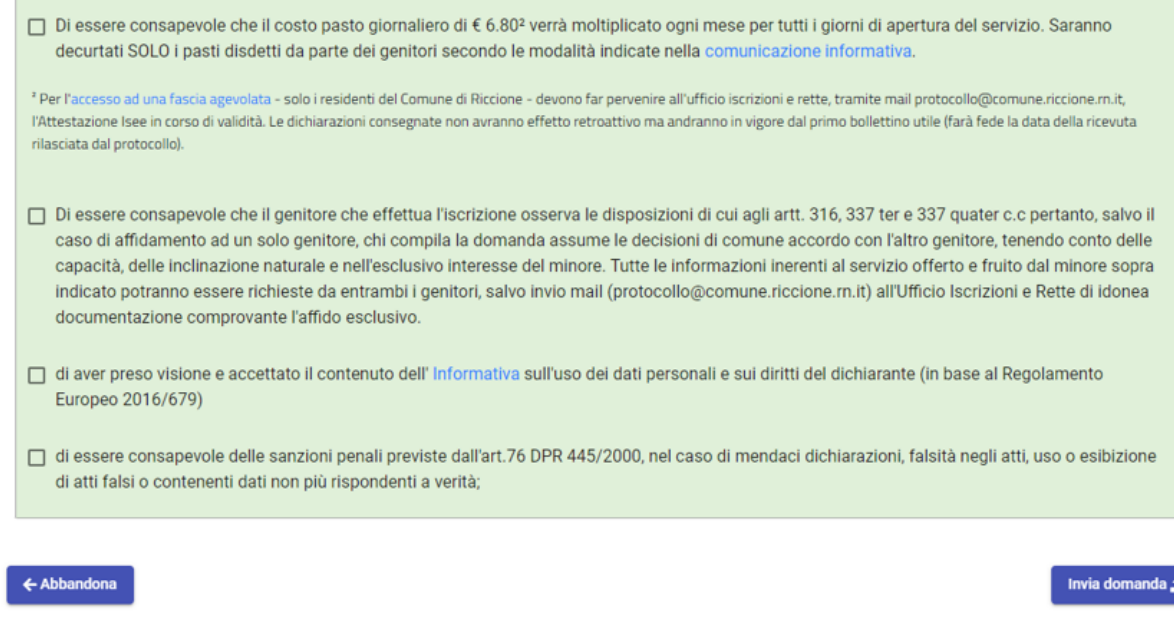

### **Controllo delle domande inviate**

Una volta inviata la domanda si potrà verificarne lo stato.

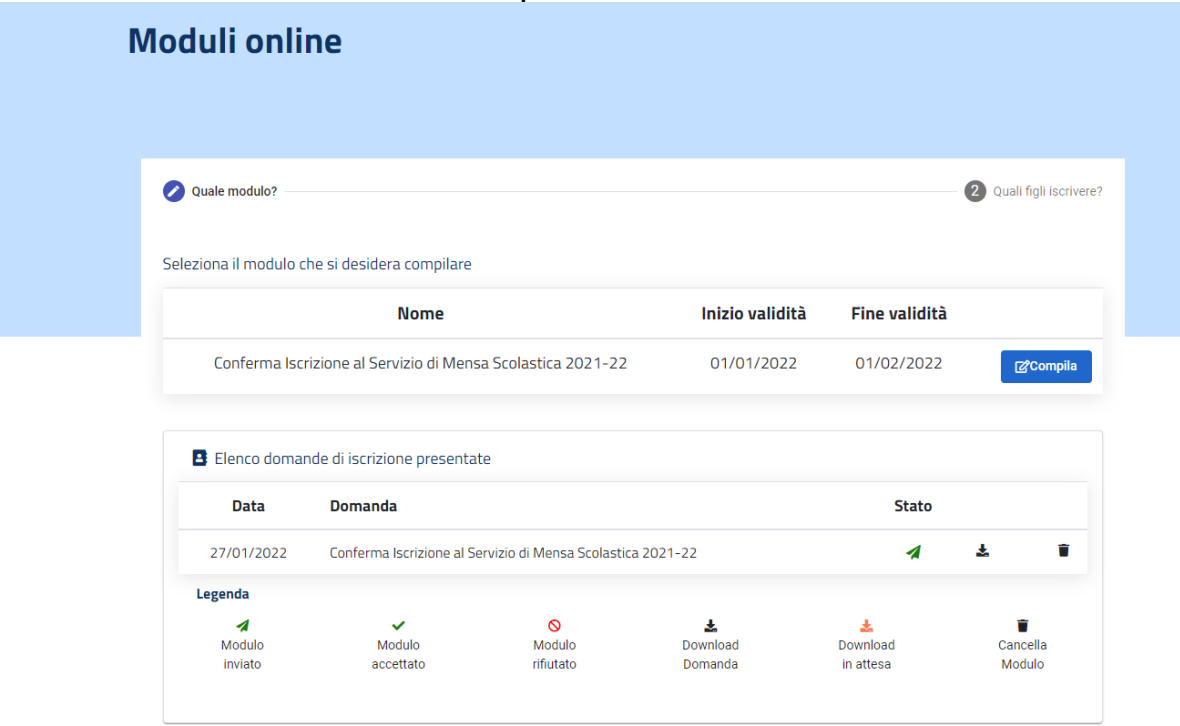

*INFO:*  Area Servizi alla Persona Ufficio Servizi Scolastici [sociale@comune.san-zenone.tv.it](mailto:sociale@comune.san-zenone.tv.it) telefono 0423/567000 int. 3

*ORARIO APERTURA AL PUBBLICO:* lunedì 10.00 – 13.00 mercoledì 10.00 – 13.00 e 16.30 – 19.00 venerdì 10.00 – 13.00